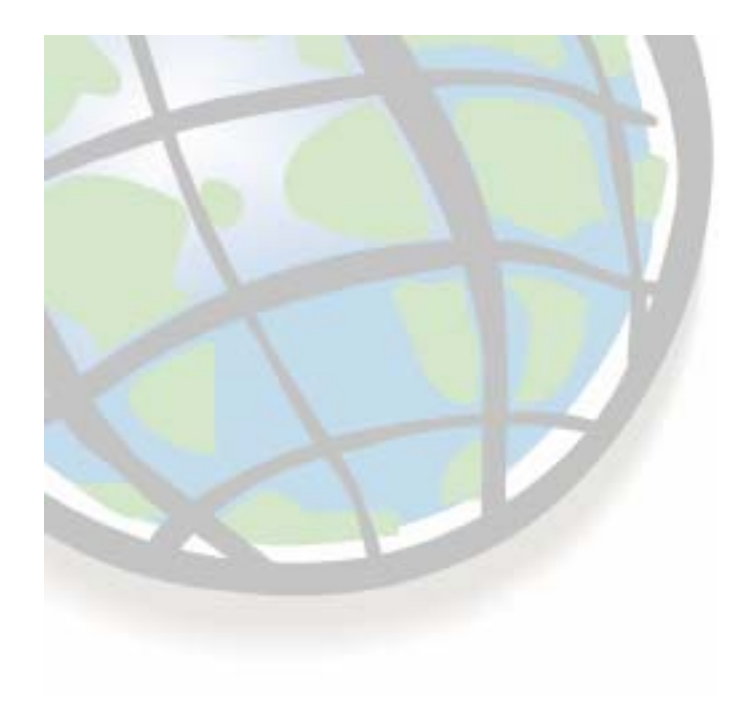

# **Raster Concepts Raster Concepts**

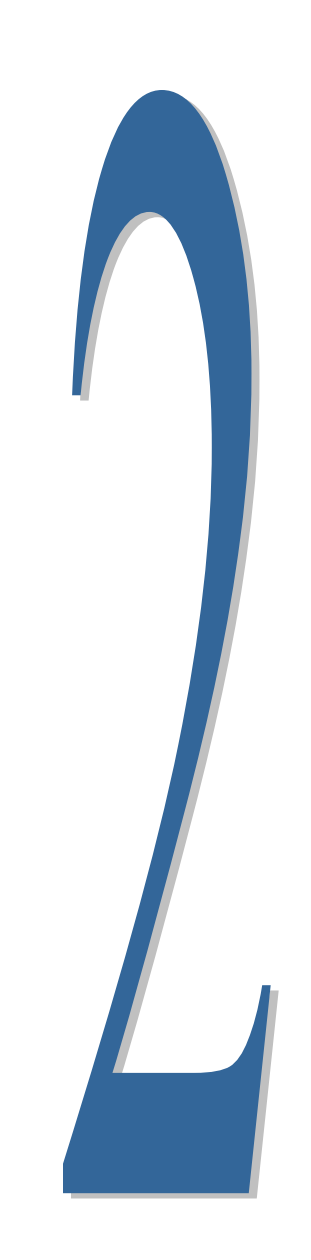

# **Geography as raster Geography as raster**

- ப **Divides space into a matrix of Divides space into a matrix of equally equally -sized cells sized cells**
	- **Cells store a sample of geography Cells store a sample of geography in their areain their**
- **Advantages of raster over Advantages of raster over vector**
	- **EXA** Simpler data model
	- **Faster processing and display Faster processing and display**
	- **Additional analytic tools**
	- **Better for un-bounded phenomena (like soil pH and elevation) (like soil pH and**

### **Disadvantages of raster Disadvantages of raster**

- **Generalization Generalization**
- **Loss of feature uniqueness Loss of feature uniqueness**

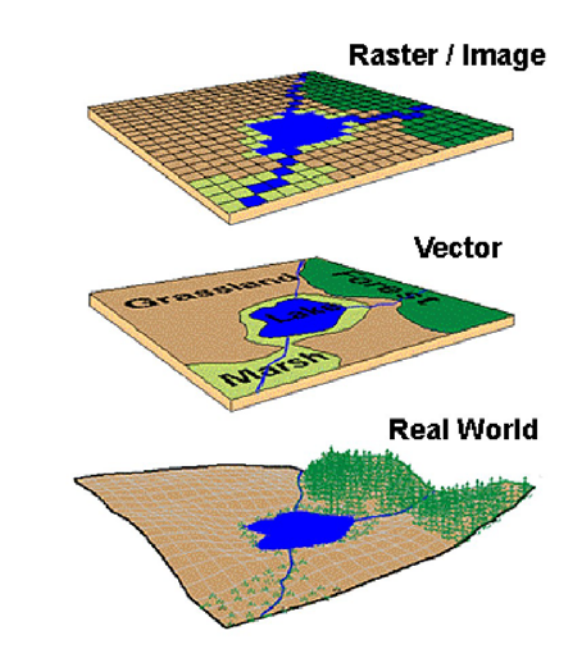

### **Features as raster Features as raster**

## **E** Features lose uniqueness with raster **representation representation**

### **(a line becomes a collection of cells, not one feature)**

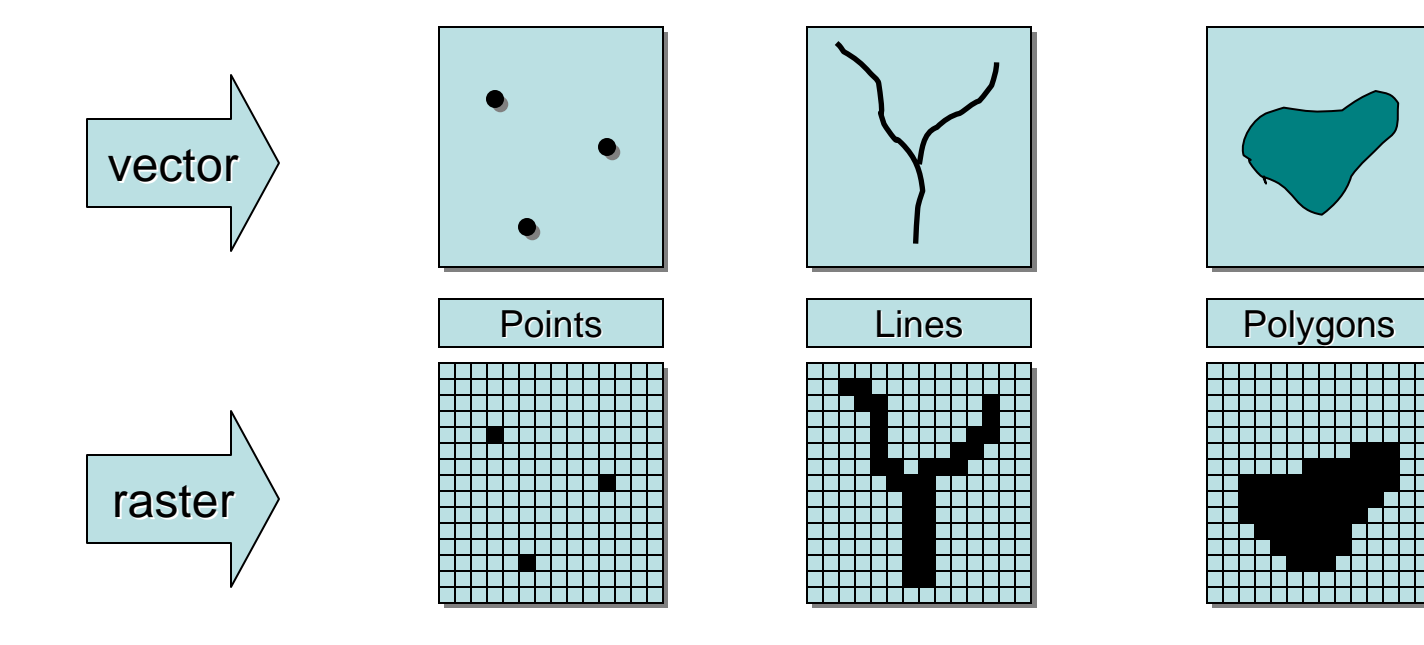

## **Raster coordinate systems Raster coordinate systems**

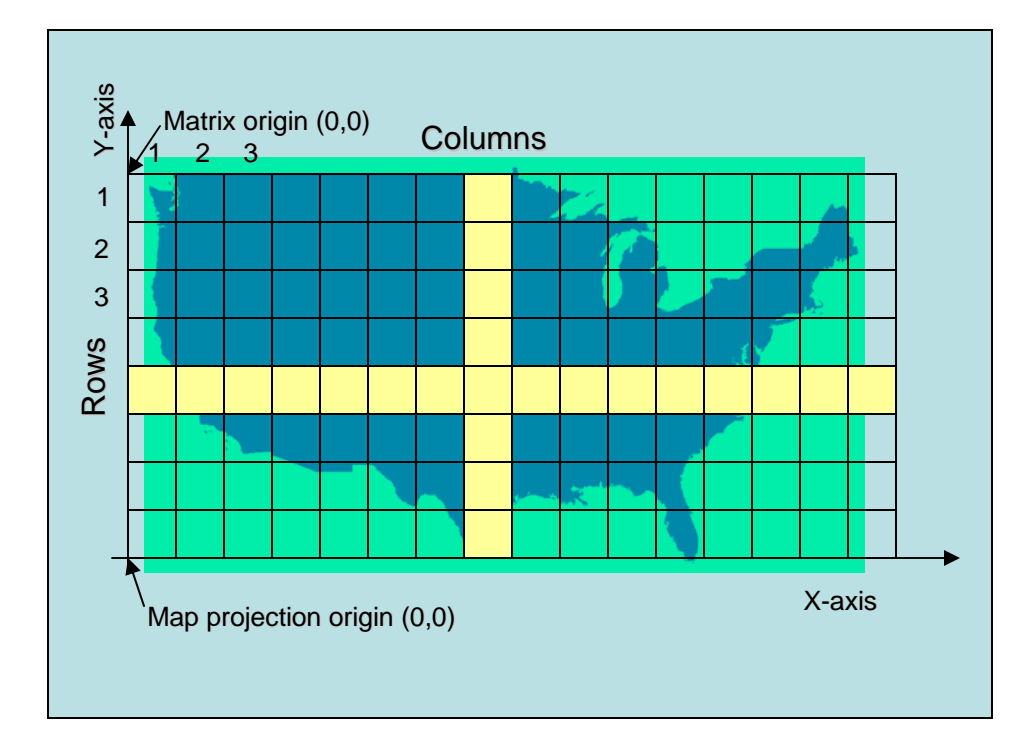

### **Matrix**

- **Cells located by row/column position**
- **Origin at upper Origin at upper-left**
- **Rows and columns always Rows and columns always perpendicular perpendicular**

### **Cartesian Cartesian**

- **Cells located by x,y**
- **May register to a map projection**
- **Used in ArcMap**

## **Raster resolution Raster resolution**

## **Rasters always generalize spatial data Rasters always generalize spatial data**

- **A function of cell size (smaller cells = higher resolution)**
- $\mathcal{L}_{\mathcal{A}}$ **Impacts accuracy, processing speed, storage space**

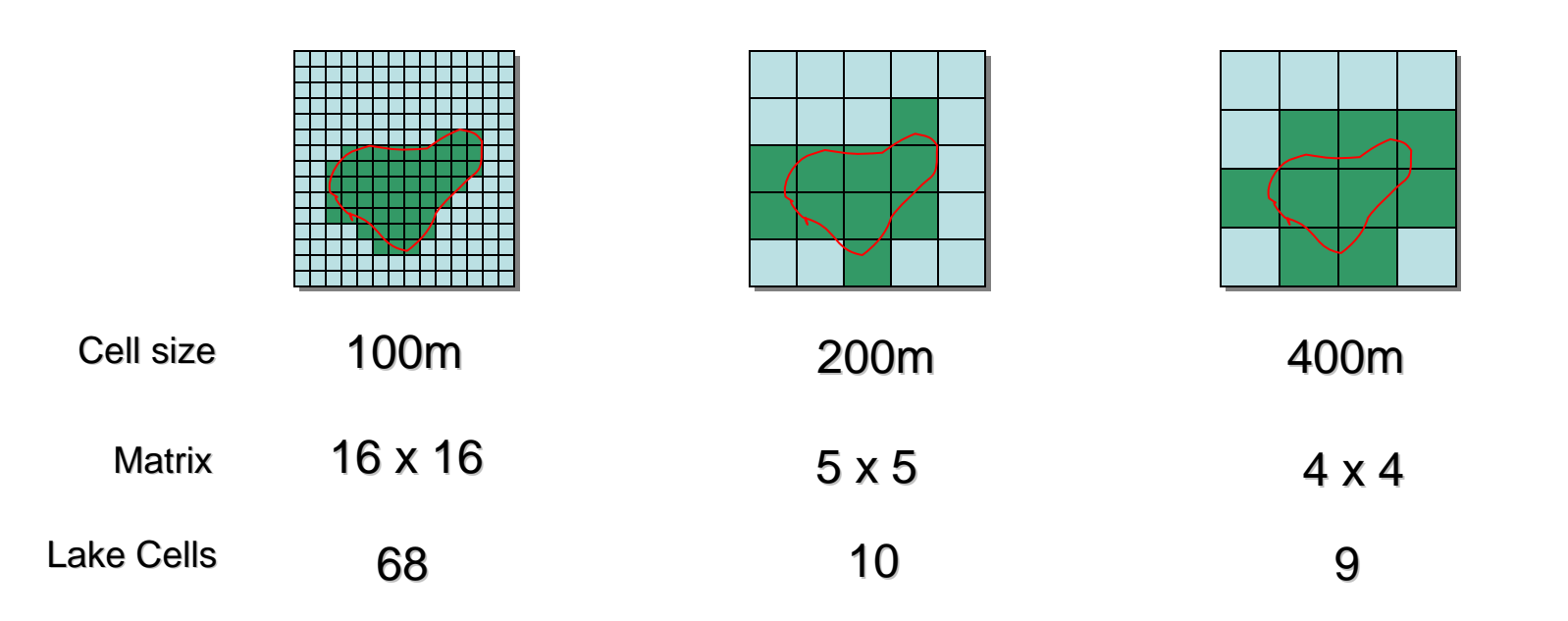

## **Raster cell coincidence Raster cell coincidence**

- **Analysis between rasters compares values for Analysis between rasters compares values for cells**
- Ц **Rasters must be registered to a common coordinate system coordinate system**

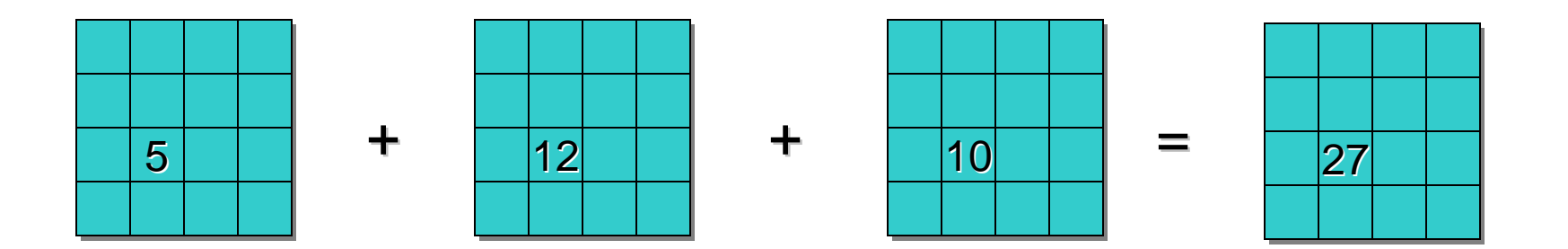

## **Raster registration Raster registration**

- □ **Rasters should be registered to a map projection a map projection**
	- **Just like vector datasets Just like vector datasets**
- $\Box$ **Use georeferencing tools** 
	- $\overline{\phantom{a}}$ **Register to a projection Register to a projection**
	- **Set coordinates for cell locations**
	- **Part of ArcGIS Part of ArcGIS(do not need Spatial Analyst) (do not need Spatial Analyst)**
- $\Box$  **Use projection tools Use projection tools**
	- $\mathcal{L}_{\mathcal{A}}$ **Change projection Change projection**

Map projection coordinate space

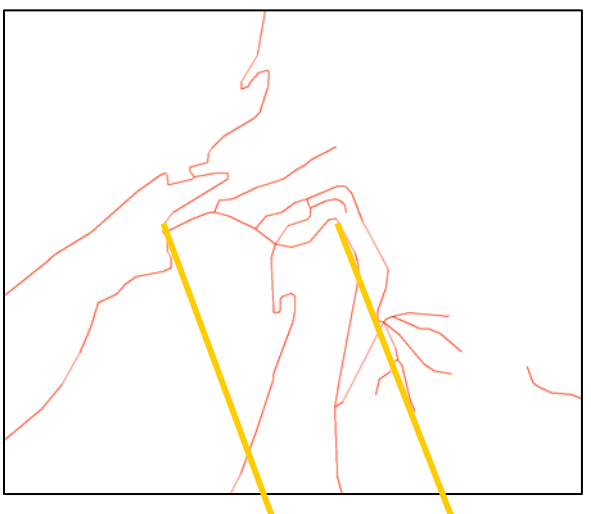

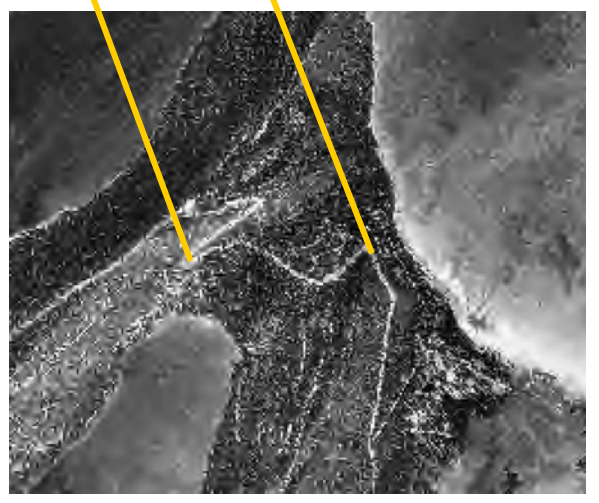

Raster coordinate space

## **Raster resampling Raster resampling**

- □ How rasters with different cell geometries are **combined combined**
- ч **Controlled by the output raster environment Controlled by the output raster environment**
	- $\mathcal{L}_{\mathcal{A}}$ **Output cell center is compared to input cell centers**
	- $\Box$ **Nearest input cell value is used (other techniques available) available)**

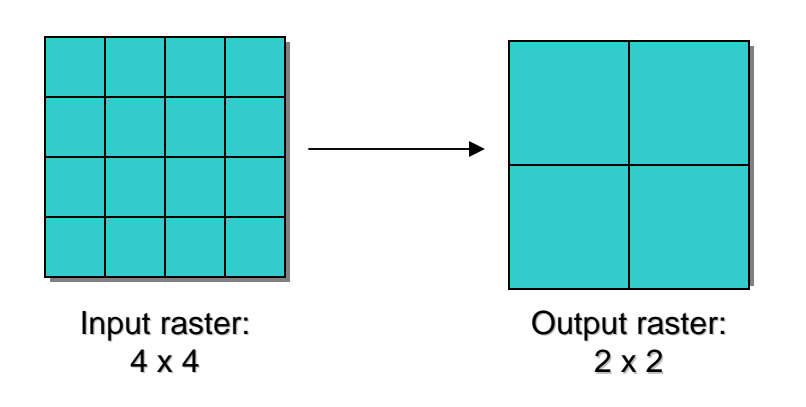

## **Raster cell values Raster cell values**

- $\Box$ **Raster cell values Raster cell values**
- $\Box$ **Integer or floating point — depends on raster format** 
	- **ESRI grid, TIF, 1MG, and**
	- **ER Mapper support both**
	- **See help for details**
- $\Box$ **Integer: Discrete data (like land use and vegetation) (like land use and vegetation)**
- $\Box$  **Floating point: Continuous data Floating point: Continuous data (like distance and rainfall) (like distance and rainfall)**
- $\Box$  **NoData: Special flag value NoData: Special flag value**
	- $\blacksquare$ **Indicates no measurement for a cell Indicates no measurement for a cell**
	- $\blacksquare$ **Numeric value varies with format Numeric value varies with format**

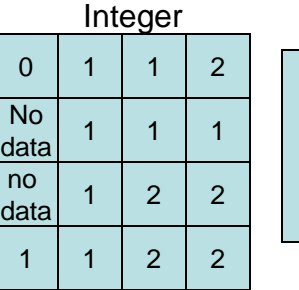

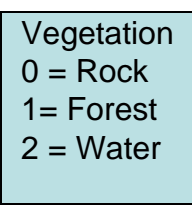

**Rainfall** (inches)

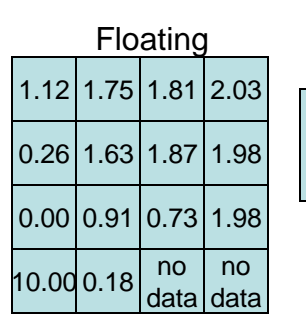

## **Raster attribute tables Raster attribute tables**

- ⊔ **All single All single -band, integer band, integer rasters have rasters have "virtual virtual " tables**
	- $\blacksquare$ **- Created on-the-fly by ArcGIS**
	- $\blacksquare$ **Support ArcMap joins and relates**

### ப **Integer ESRI grids have real tables**

- **Support ArcMap joins and relates**
- $\blacksquare$ **EXECUTE: Support user-defined fields**
- $\blacksquare$ **Use fields in analysis and queries Use fields in analysis and queries**

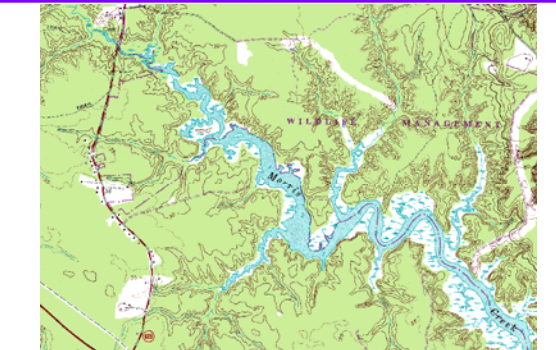

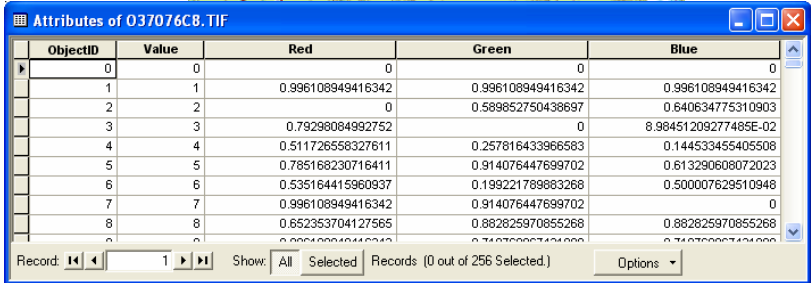

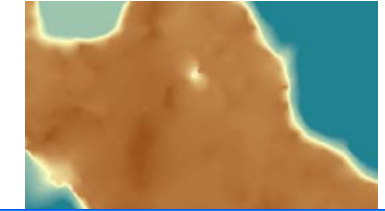

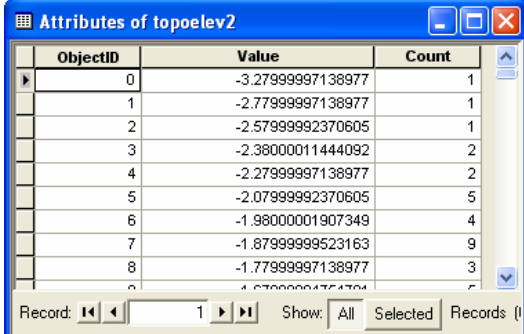

## **Raster zones and regions Raster zones and regions**

- $\Box$ **Organizations of cells within an integer raster integer raster**
	- **Zone: All same Zone: All same-value cells in a value cells in a raster, connected or not raster, connected or not**
		- Part of data model a row in the **attribute table attribute table**
	- **Region: A group of connected same -(unique) (unique) -value cells value cells**
		- Not part of data model concept **only — also a zone also a zone**
- **Some Spatial Analyst tools work with zones and regions with zones and regions**

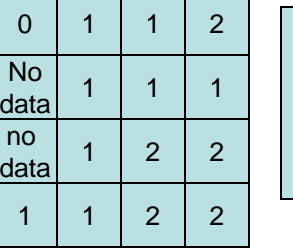

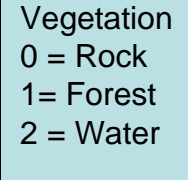

## **Raster formats Raster formats**

- H **The format is how cells are stored in a raster a raster**
- $\Box$ **ArcGIS** supports dozens of raster **formats**
	- **various image formats (SID, 1MG, TIF, more...)**
	- **ESRI grid and grid stack ESRI grid and grid stack**
	- **ESRI ArcSDE raster ESRI ArcSDE raster**
	- **ESRI raster dataset ESRI raster dataset**
	- **ESRI raster catalog ESRI raster catalog**
- $\Box$ **All may be managed in ArcCatalog All may be managed in ArcCatalog**
- u **All may be used with Spatial Analyst tools**

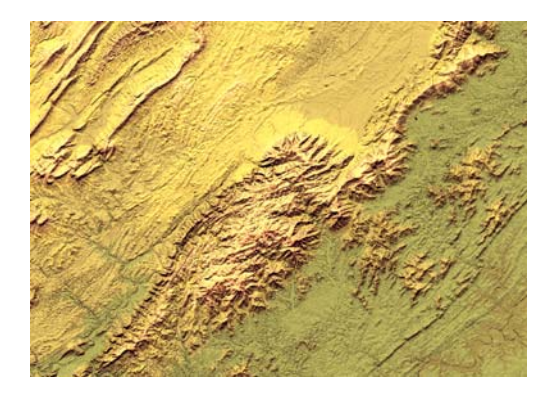

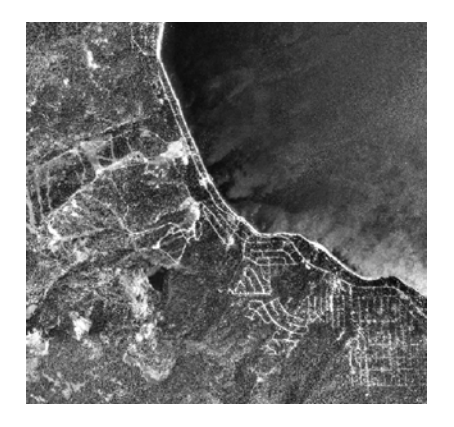

## **Raster format essentials Raster format essentials**

## **• All raster formats are basically the same All raster formats are basically the same**

- $\mathcal{L}^{\mathcal{A}}$ **Cells organized in a matrix of rows and columns Cells organized in a matrix of rows and columns**
- $\blacksquare$ **Content is more important than format: data or picture?**

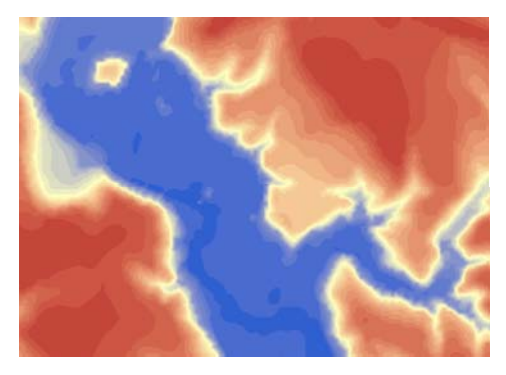

Raster data •Elevation•Land use codes•Population density Good for analysis •Slope from elevation Good for mapping •Thematic layers •Derivative products (like shaded relief)

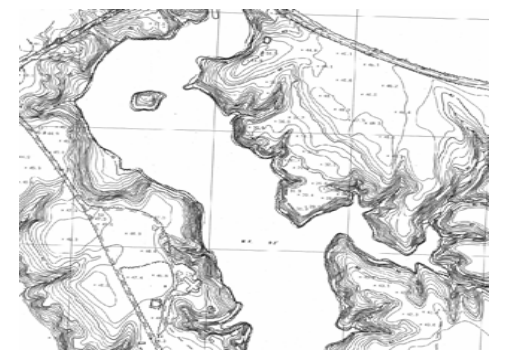

Raster pictures •Scanned maps •Satellite images (classified) •Photos of buildings Good for mapping •Backgrounds Good for attributes •Picture of house Bad for analysis

## **Image formats Image formats**

#### $\Box$ **Often have multiple files Often have multiple files**

- $\blacksquare$ **Like O37076C8.TIF and O37076C8.tfw**
- **Easy to manage with ArcCatalog**

#### $\Box$ **Some are designed for pictures Some are designed for pictures**

- a s **Do not store spatial information like Do not store spatial information like projection projection**
- **ArcGIS "enhances enhances" with AUX, RRD files with AUX, RRD files**

#### $\Box$ **Some are designed for geospatial data**

- **Have built-in support for spatial in Bulle information information**
- **ERDAS IMG, Lizard Tech MrSID, GeoTIFF GeoTIFF, etc.**

#### $\Box$ **Compression can slow analysis Compression can slow analysis**

**Spatial Analyst must de-compress first compress first** 

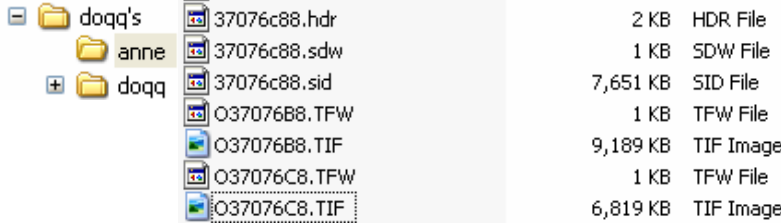

# **ESRI grid format ESRI grid format**

### ⊔ **Native format for Spatial Native format for Spatial Analyst Analyst**

- $\blacksquare$ **Default output from most tools**
- **A folder containing multiple A folder containing multiple files**
- **Have associated INFO tables (manage grids with (manage grids with ArcCatalog only) ArcCatalog only)**

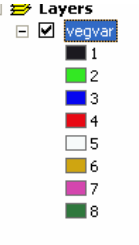

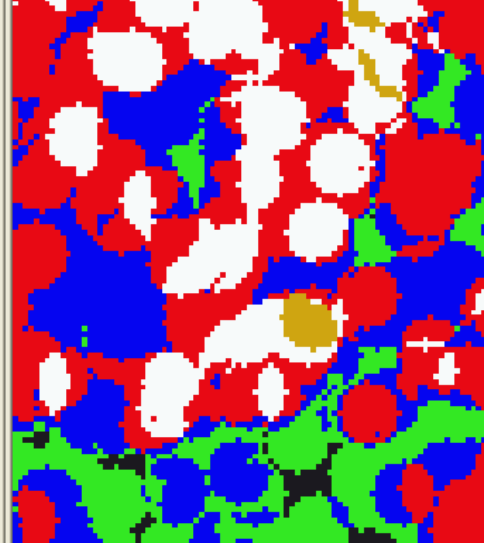

### **Two types: Two types:**

- **Floating point continuous data (usually) data (usually)**
- $\blacksquare$ **Example 1 Integer — discrete data (usually) (usually)**
	- **Integer grids may have user Integer grids may have user- defined attribute fields defined attribute fields**

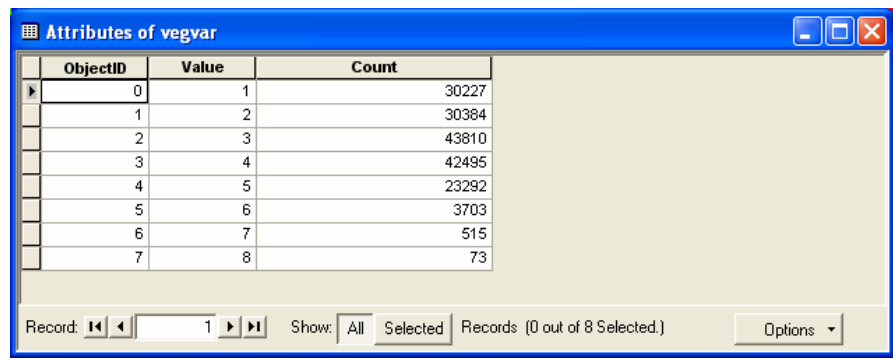

# **The analysis environments The analysis environments**

## **Control how an output raster is created Control how an output raster is created**

 $\mathcal{L}_{\mathcal{A}}$ **Set for geoprocessing and Spatial Analyst toolbar • independent independent**

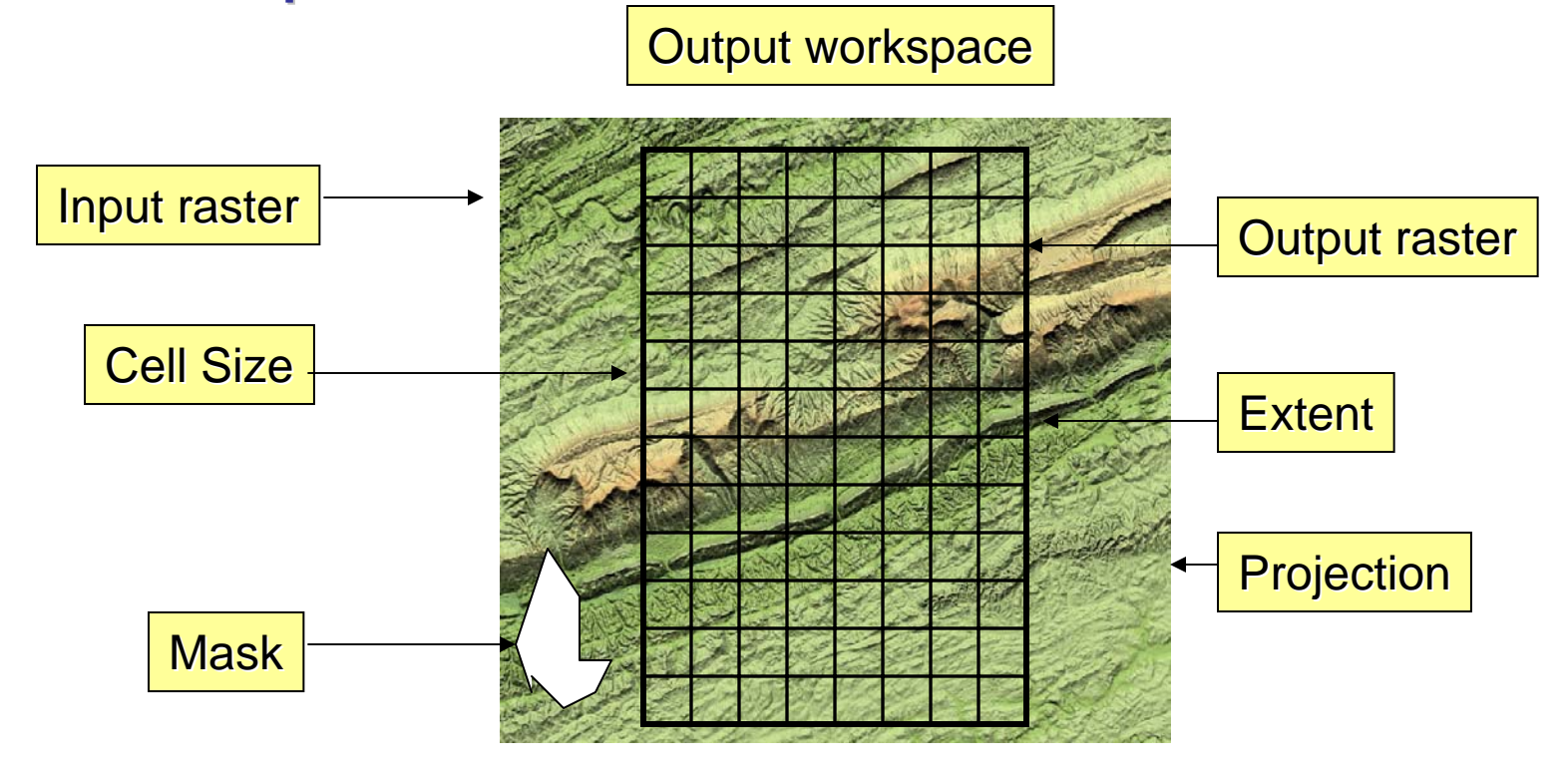

## **Setting the output cell size**

#### Ш **Rasters are resampled during analysis Rasters are resampled during analysis**

 $\mathcal{L}_{\mathcal{A}}$ **Combine rasters with different cell sizes, output another size**

#### ч **Output options: Output options:**

- $\Box$ **Maximum of inputs (default) Maximum of inputs (default)**
- $\mathcal{L}_{\mathcal{A}}$ **Minimum of inputs Minimum of inputs**
- **Exame as layer**
- $\mathcal{L}_{\mathcal{A}}$ **As specified As specified**

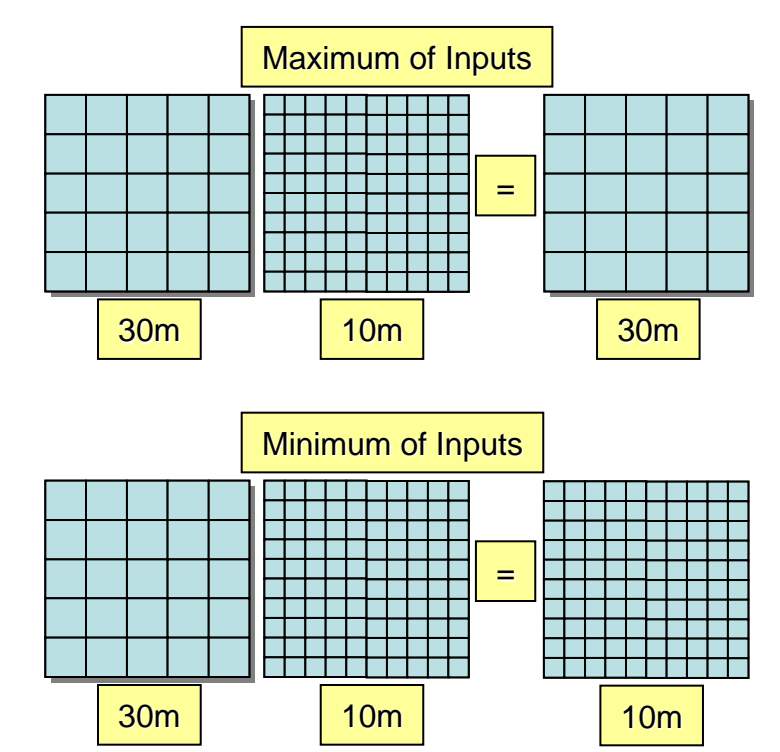

# **Setting the output extent**

- H **Controls the width and height of the and height of the output raster output raster**
	- **EXECOMBINE rasters with different with different extents, output another extent another extent**

#### $\Box$ **Output options: Output options:**

- $\overline{\phantom{a}}$ **Union of inputs (default)**
- **Fig. 1.** Intersection of **inputs**
- **Exame as layer**
- **E** Same as display
- $\mathcal{L}_{\mathcal{A}}$ **As specified As specified**

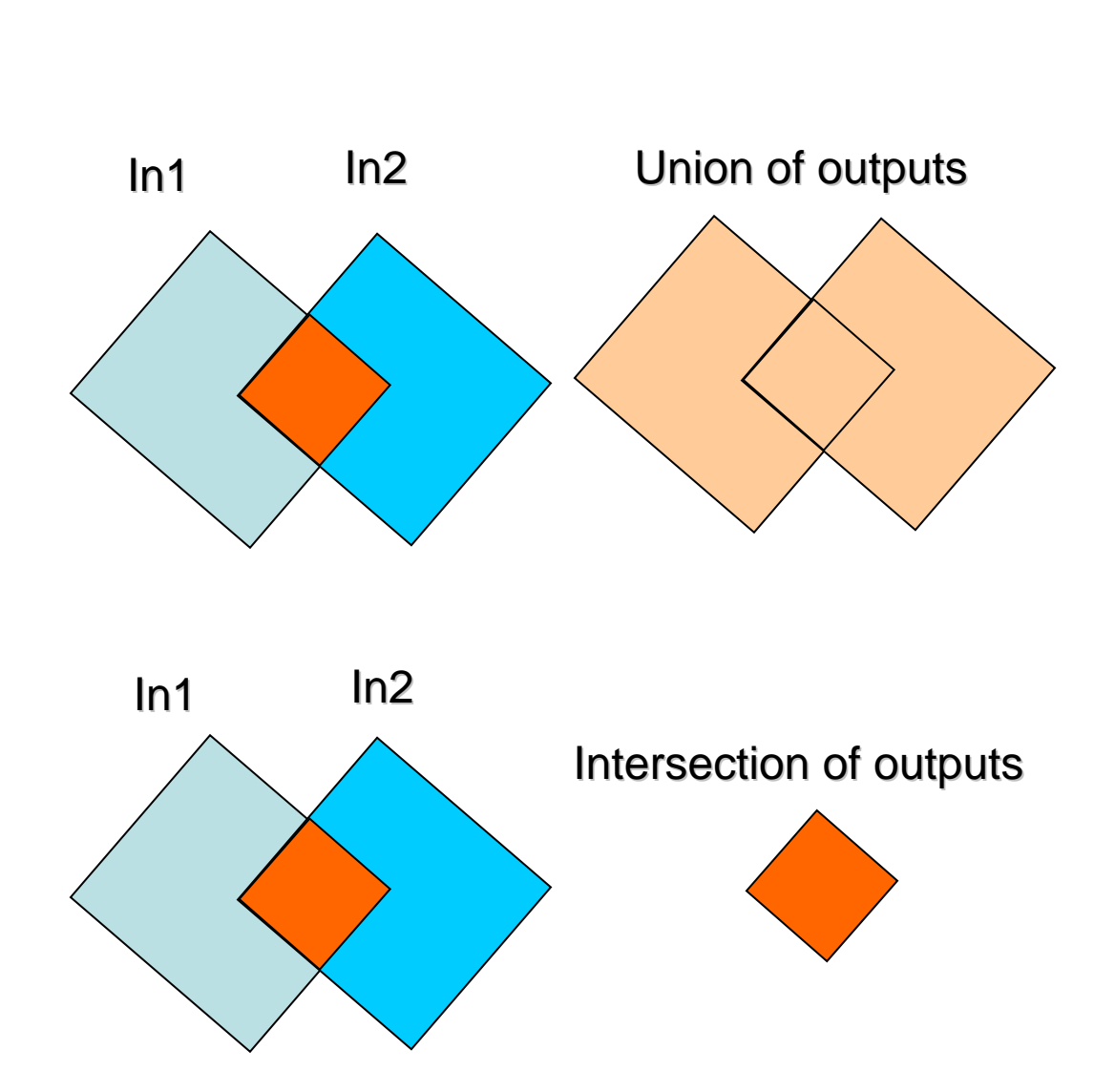

# **Setting the analysis mask**

- ◻ **Defines areas where analysis is performed** 
	- and in **Useful for clipping to irregular shapes Useful for clipping to irregular shapes**
- $\Box$  **Vector mask Vector mask**
	- **Only cells covered by features are output (others set to NoData)**
	- **Example 2 Figure mask with selection and export and selection and selection and selection**
- $\Box$ **• Raster mask Raster mask**
	- a. **Only cells covered by valued cells are output (others set to NoData)**
	- **Example 2 raster mask with several Spatial Analyst techniques**

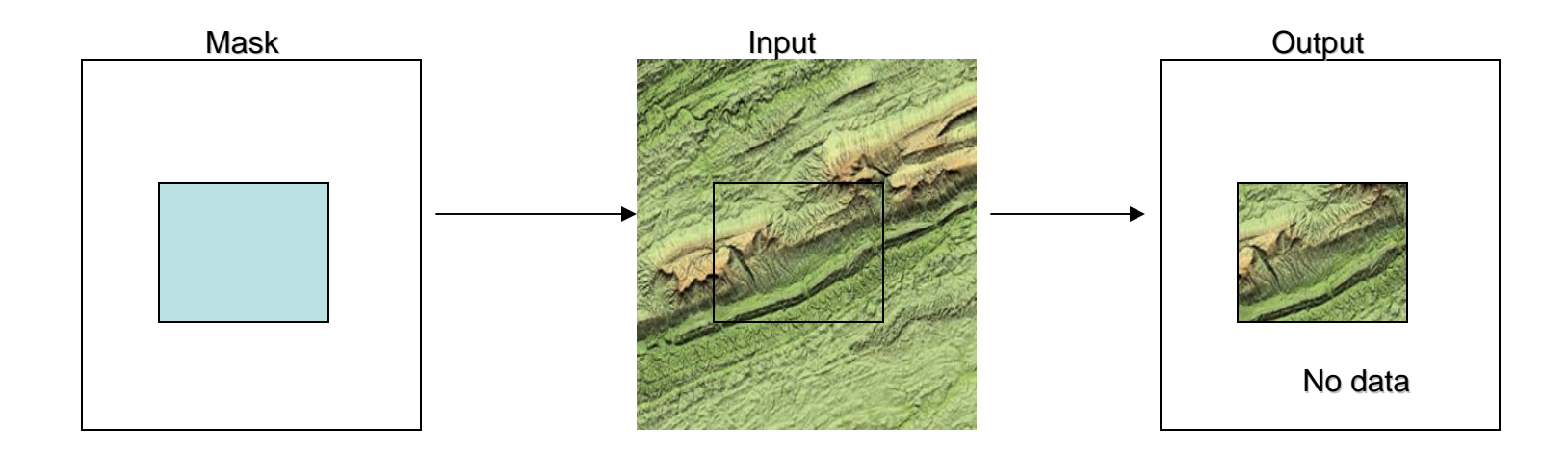

## **Setting the output projection**

 $\Box$ **Rasters may be projected during analysis Rasters may be projected during analysis**

> $\blacksquare$ **Combine rasters in different projections, output to another output to another**

 $\Box$ **Output options: Output options:**

- a s **Same as input Same as input**
- **Exame as display**
- **Same as layer (geoprocessing only)**
- $\mathcal{L}_{\mathcal{A}}$ **As specified (geoprocessing only) As specified (geoprocessing only)**
- $\Box$  **Uses "Fast project Fast project "**
	- $\mathcal{L}_{\mathcal{A}}$ **Best for small areas at low latitudes**

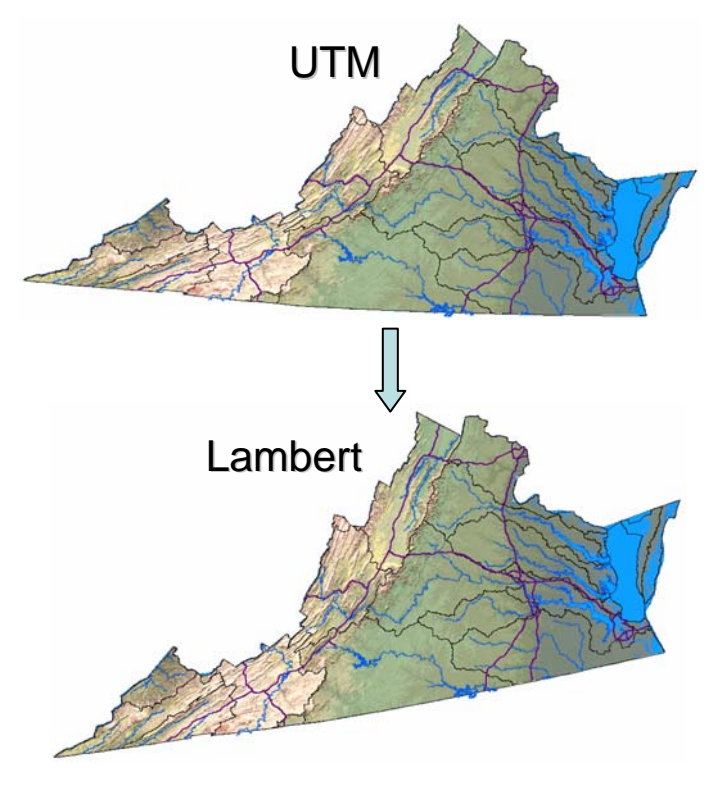

# **Setting the geoprocessing environments**

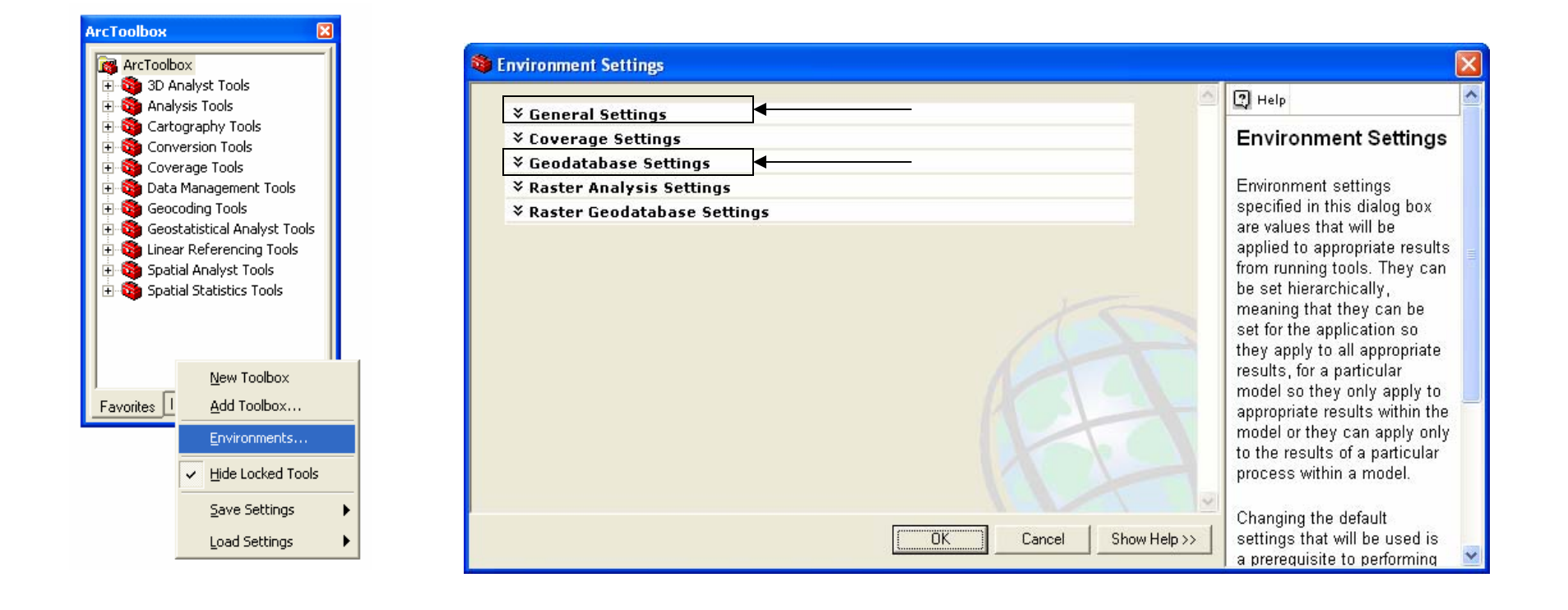

## **Setting the toolbar environments**

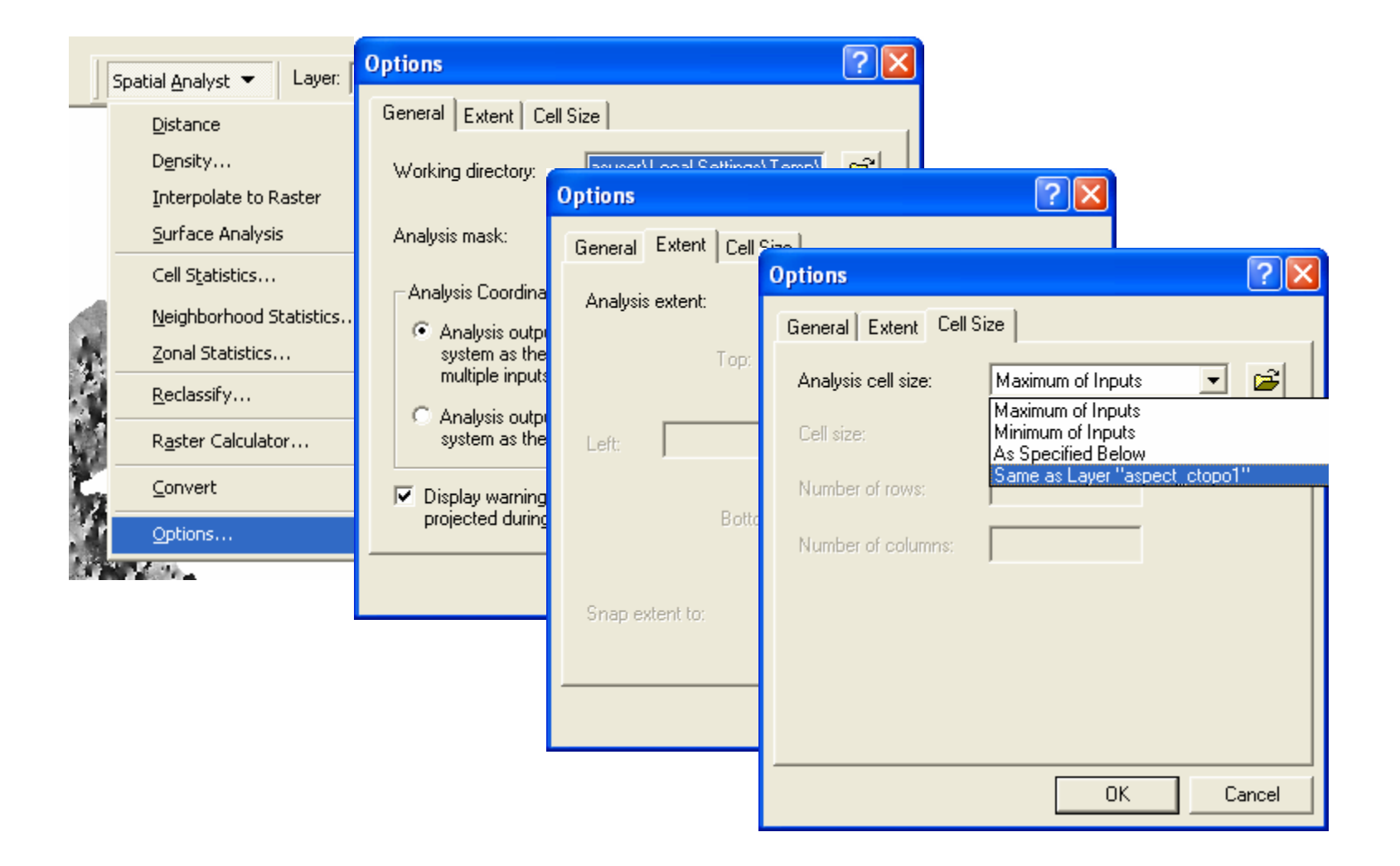

## **Exercise 3 overview Exercise 3 overview**

#### $\Box$ **Explore the analysis environment Explore the analysis environment**

- **Cell size Cell size**
- **Extent and snap raster Extent and snap raster**
- **Mask**
- **Projection Projection**
- $\Box$  **Clipping with the analysis environment Clipping with the analysis environment**
	- **With the extent (rectangular shape)**
	- **With the extent and mask (irregular shape)**